**Teamotes Crack Free Download**

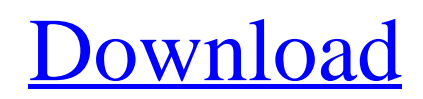

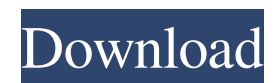

Cracked teamotes With Keygen is an application that will allow you to create, sift, sort, and store your own emotes. Teamotes Features: Add Images: Teamotes can add images to its database via the folder that is in the options menu or can add images from a URL. You can also import images that are on your computer and do the same.

When you add images to your database, you will need to give each one a name and you will also need to add a URL so that others can view the image. If you want to give a specific image a special name, you can do this by going to the options menu and then hitting the "Set Emote Name" button. You can then edit the name of each image by hitting the "Edit Image Name" button. Teamotes has many features that help you

to create and manage your emote database. For example, you can set the number of emotes you want to see at once. You can also set the number of emotes you want to see on each page. There is an option that allows you to select a path to your images. Download Now: teamotesSend this page to someone via email A man has been charged with impaired driving following a crash in Barrie that injured at least two

people. Police responded to the crash on the westbound QEW near Dallas Road, north of Clarington Road, shortly before 4:30 p.m. Friday. A man and woman who were riding in a Jeep Grand Cherokee were taken to hospital with minor injuries. Story continues below advertisement The driver of a pickup truck was also taken to hospital with serious injuries, but has since been released. Police said they believe a

number of other vehicles were involved in the crash. Pramodya Syanaphong has been charged with impaired driving and dangerous operation of a vehicle.Q: Android app crashes on older sdk versions (clicker app) My app has an activity that allows the user to click on a rectangle on the screen. When the click is received on a touch device, it displays an image that is drawn within the rectangle. When clicked again, it removes

the rectangle and draw the original image again. I am using a button to start the clicker. This part of the app is fine. It has been tested on a variety of Android phones and tablets (2.1 to 5.0) with no problems.

**Teamotes License Keygen 2022 [New]**

1. The keys you press must be sent to the clipboard. 2. You can add files on the clipboard as many times as you want. 3. You

can choose a new name for the file you're about to paste. 4. You can paste files from the clipboard without opening any app. 5. You can select text from any app and paste it. 6. You can use the same app to paste files and to select text. 7. All your files will be saved automatically in a single folder. 8. All images that you paste will be displayed on the Emotes page. 9. Your files will be saved as jpg. 10. You can export all the files

you've selected. 11. You can change the files from jpg to bmp. 12. All your files are added to the gallery. Always on display (AOD) is an application that allows you to add a small widget to the top of your Android phone or tablet screen. With this, it allows you to receive alerts from your various social networks (Facebook, Twitter, Instagram, and others) directly from the notification bar. The small widget is a link

to the respective app in order for you to download it. If you prefer, you can also add a link to one of the social networks or chat rooms in which you're a member. These applications for your tablets and smartphones are not made by the same developer, however they all share some features. They all have simple interfaces that let you access the necessary options. Moreover, these applications usually run on the

same operating system. With the single exception of always on display, the others are applications from the purveyors of the applications that include all the usual social networks: Instagram, Twitter, and Facebook. So, it is simply a matter of adding these to the application, and accessing it from the notification bar. All the usual stuff is there, and there is no need to go through any trouble, but these are the

applications and their essential functions: Instagram: There is nothing too special about this application. After adding a profile on it, you can create a photo, and then upload it to the network. You can also share it through other applications. Instagram also allows you to follow your friends. Twitter: This is a more specialized application, with all its features included in the market. With it, you can add new friends, follow

## friends, check your notifications 77a5ca646e

Teamotes is a very simple app that allows you to add images to a clipboard. You can then share the pictures to your contacts by sending them the image file. If you're one of those people that likes to make memes, then this app is probably for you. Teamotes is a very simple app

that allows you to add images to a clipboard. You can then share the pictures to your contacts by

sending them the image file. If you're one of those people that likes to make memes, then this app is probably for you.. After you add an image, it will be added to the database on the server. This allows you to search for the images later. You can add a name to the image. This allows you to remember an image with a name, instead of just a file extension. Teamotes is a very simple app that allows you to add images to a

clipboard. You can then share the pictures to your contacts by sending them the image file. If you're one of those people that likes to make memes, then this app is probably for you. After you add an image, it will be added to the database on the server. This allows you to search for the images later. You can add a name to the image. This allows you to remember an image with a name, instead of just a file extension. Teamotes

is a very simple app that allows you to add images to a clipboard. You can then share the pictures to your contacts by sending them the image file. If you're one of those people that likes to make memes, then this app is probably for you.

Teamotes is a very simple app that allows you to add images to a clipboard. You can then share the pictures to your contacts by sending them the image file. If you're one of those people that

likes to make memes, then this app is probably for you.. After you add an image, it will be added to the database on the server. This allows you to search for the images later. You can add a name to the image. This allows you to remember an image with a name, instead of just a file extension. Teamotes is a very simple app that allows you to add images to a clipboard. You can then share the pictures to your contacts by

sending them the image file. If you're one of those people that likes to make memes, then this app is probably for you. After you add an image, it will be added to the database on the server

**What's New In Teamotes?**

Teamotes application was created by me and is my first app and has no monetization features. The application is

made for fun and user experience. If you like it feel free to leave a comment or give me a positive review. Version 1.0 - Feb 5, 2012 Teamotes Features: • Teamotes Database is automatically created. So it won't take much time to import your own pictures. • Attach pictures, send to your friends, share your pictures with others in a text message, email, Facebook, Twitter, LinkedIn, etc. • Emotes feature is loaded

with a lot of animation and different sizes of the same image. • Users can select from various emote sizes for a single image. • The emote list has an animated count of emotes and number of emotes for a single user. • Users can delete emotes at will. • Search emotes. • Edit the position of the emotes. • Select from 50, 100, 150 emote list with animated count of emotes. • Emote database is ordered by date and time, and

can be easily viewed in the lists.

• When a new file is attached to the emotes, it is automatically added to the database. • It supports all IMAP, POP, Gmail accounts and mobile phones. • User defined GIFS are supported for the user and the application. • It is compatible with all versions of Android, iPhone, iPad. • The application can be used as a standalone app or as an Android widget. Teamotes Screenshots: • Main

Screen: 1) Emotes 2) Emote Lists 3) Emote List • Main Menu: 1) Search Emotes 2) List Emotes 3) List Emotes 4) Emote list • Settings Screen: 1) Add Picture 2) Emote Size 3) Delete Emote 4) Emote List 5) General 6) Device Statistics 7) Change Emote Size 8) Edit Emote Position • Add Picture 1) Open Gallery 2) Choose Image 3) Select Image 4) Open Gallery 5) Choose Picture 6) Select Picture 7) Confirm

Picture 8) Choose Image 9) Click to OK 10) The image will be added to the Emotes (teamotes) • Settings Screen: 1) Show Update List 2) Show Notification List 3) Show Emote List 4) Change Emote List 5) Sort Emotes by Picture 6) Sort Emotes by Date 7) Sort Emotes by Time 8) The emote list is showing the number of emotes for the current user • Emote Size 1) Max Width 2) Max Height 3) Min Width 4)

## Min Height • Emote List

Minimum: OS: Windows XP Processor: Dual core CPU, 1GHz Memory: 1 GB RAM Graphics: DirectX 9, 64 MB graphics card DirectX: Version 9.0c Hard Disk Space: 300 MB Network: Broadband Internet connection Recommended: OS: Windows Vista Processor: Dual core CPU, 2GHz Memory: 2 GB RAM Hard Disk Space

[https://wocfolx.com/upload/files/2022/06/wYDkFhiIvgsqwhOhX8in\\_06\\_4b9df99db649982aaa9a6e797574b5bc\\_file.pdf](https://wocfolx.com/upload/files/2022/06/wYDkFhiIvgsqwhOhX8in_06_4b9df99db649982aaa9a6e797574b5bc_file.pdf) <http://bestoffers-online.com/?p=6018>

[https://accountcreate.net/wp-content/uploads/2022/06/Canon\\_MP\\_Navigator\\_EX\\_for\\_Canon\\_PIXMA\\_MX7600.pdf](https://accountcreate.net/wp-content/uploads/2022/06/Canon_MP_Navigator_EX_for_Canon_PIXMA_MX7600.pdf)

[https://ghughooti.s3.amazonaws.com/upload/files/2022/06/SbMt91Ld6ZDqzKYBvZkj\\_06\\_f8d2173f6725ce2e62e1e66879a937](https://ghughooti.s3.amazonaws.com/upload/files/2022/06/SbMt91Ld6ZDqzKYBvZkj_06_f8d2173f6725ce2e62e1e66879a937f7_file.pdf) [f7\\_file.pdf](https://ghughooti.s3.amazonaws.com/upload/files/2022/06/SbMt91Ld6ZDqzKYBvZkj_06_f8d2173f6725ce2e62e1e66879a937f7_file.pdf)

[https://www.dejavekita.com/upload/files/2022/06/DfmUJgB9InJNkiokenmM\\_06\\_4b9df99db649982aaa9a6e797574b5bc\\_file.](https://www.dejavekita.com/upload/files/2022/06/DfmUJgB9InJNkiokenmM_06_4b9df99db649982aaa9a6e797574b5bc_file.pdf) [pdf](https://www.dejavekita.com/upload/files/2022/06/DfmUJgB9InJNkiokenmM_06_4b9df99db649982aaa9a6e797574b5bc_file.pdf)

<http://setewindowblinds.com/?p=16164>

<https://romans12-2.org/password-keeper/>

<https://www.mycatchyphrases.com/deflexion-screensaver-crack-mac-win/>

[https://spacefather.com/andfriends/upload/files/2022/06/lI1IzvECXkcVIbZlX9Za\\_06\\_4b9df99db649982aaa9a6e797574b5bc\\_f](https://spacefather.com/andfriends/upload/files/2022/06/lI1IzvECXkcVIbZlX9Za_06_4b9df99db649982aaa9a6e797574b5bc_file.pdf) [ile.pdf](https://spacefather.com/andfriends/upload/files/2022/06/lI1IzvECXkcVIbZlX9Za_06_4b9df99db649982aaa9a6e797574b5bc_file.pdf)

<https://youngindialeadership.com/en/visual-basic-and-databases-crack-free-updated-2022/>